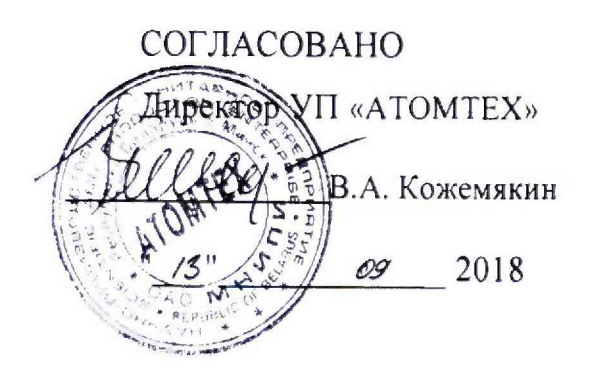

## УТВЕРЖДАЮ

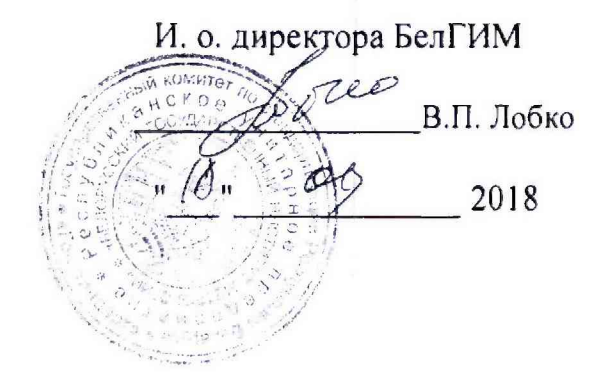

# **ИЗВЕЩЕНИЕ ТИАЯ.122 - 2018 об изменении «4» методики поверки МП.МН 1100-2002**

#### **РАЗРАБОТЧИК**

**Главный метролог - начальник отдела радиационной метрологии**

**УП «AJOMTEX» В.Д,Гузов**  $\left\langle \right\rangle$ « */с?* » *09*\_\_\_\_\_\_2018

**Главный конструктор разработки, начальник производства**

**УП «АТОМТЕХ» М.Н.Довжук** 201864

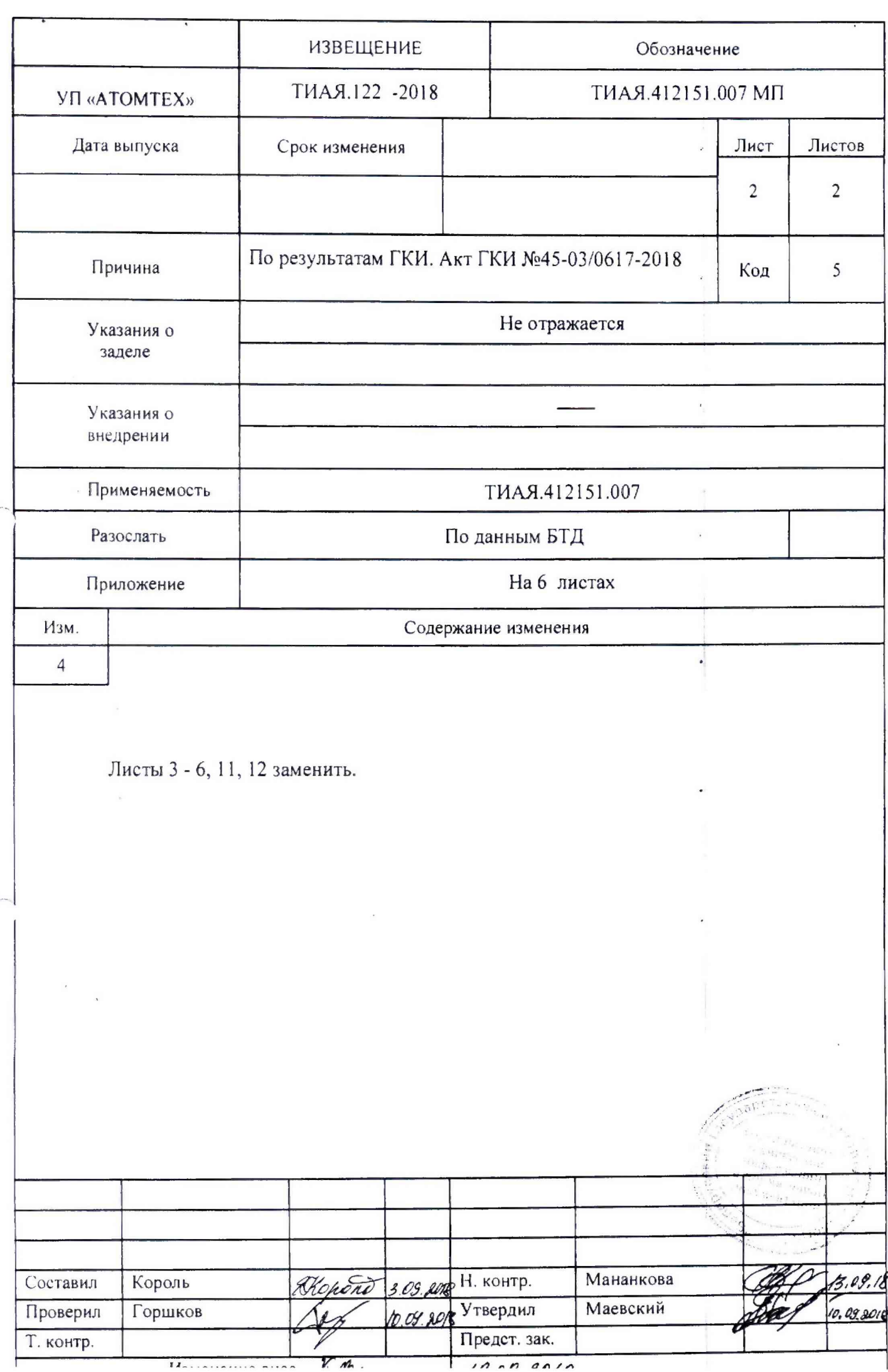

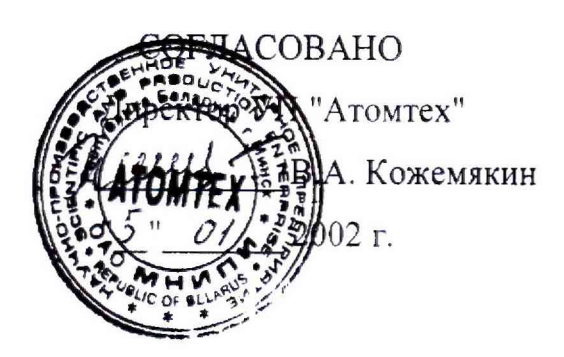

**УТВЕРЖДАЮ** Директор РУП БелГИМ Je H.A. Karopa  $\frac{m}{2}$  2002 r.

ГАММА-РАДИОМЕТРЫ **PKT-AT1320** Методика поверки ТИАЯ.412151.007 МП MII.MH 1100-2002

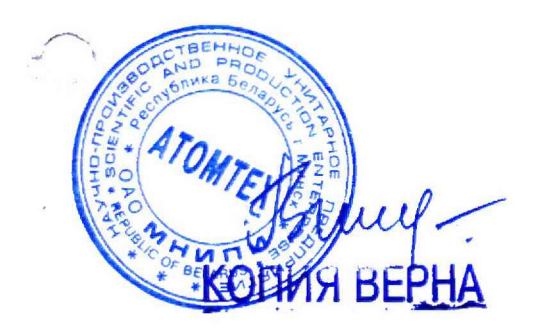

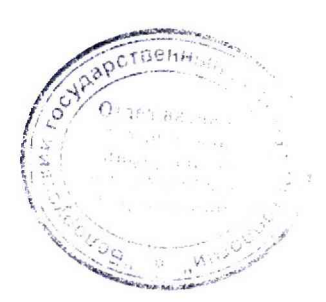

2002

## Содержание

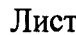

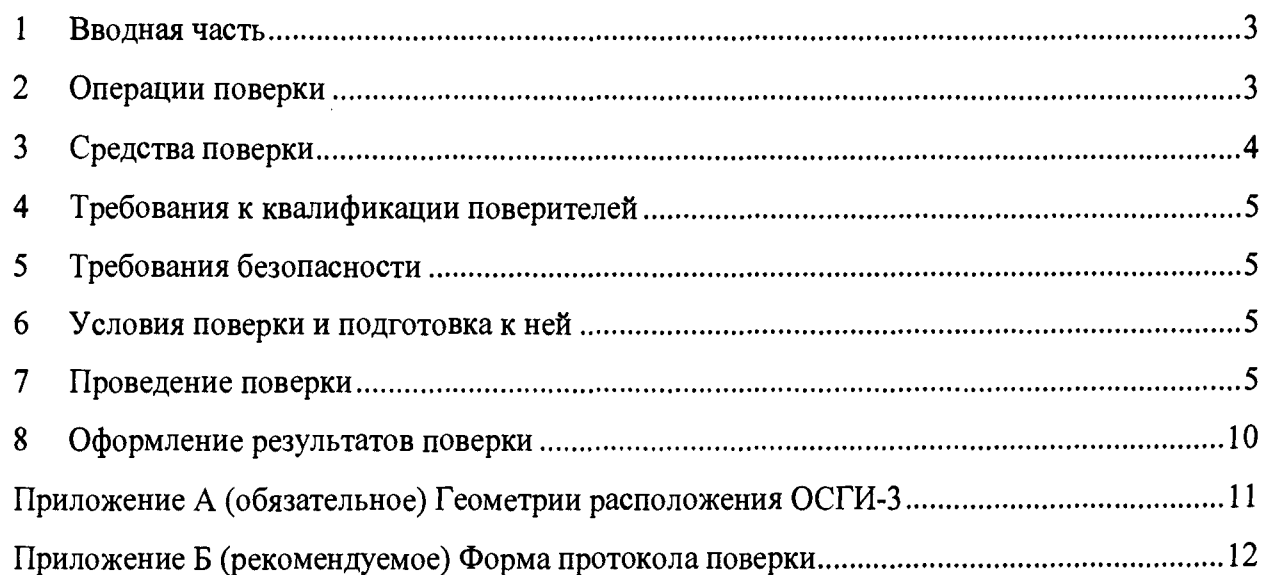

Numepa O<sub>1</sub> VI отдел научно-Merpo Toouag.

5568 Man. 1928 B.

Д ОД - <sup>ДО К</sup>УМСКГАЦИИ - Д

**AMAJO** 

## 1 Вводная часть

**1.1 Настоящая методика поверки распространяется на гамма-радиометры РКГ-АТ1320 ТУ РБ 100865348.005-2002 (далее - радиометры), имеющие следующие модификации: РКГ-АТ1320 ТИАЯ.412151.007, РКГ-АТ1320А ТИАЯ.412151.007-01, РКГ-АТ1320В ТИАЯ.412151.007-02, РКГ-АТ1320С ТИАЯ.412151.007-03, устанавливает методы и средства первичной и периодической поверки радиометров и соответствует ГОСТ 17209-89 "Средства измерений объемной активности радионуклидов в жидкости. Общие технические требования и методы испытаний", ГОСТ 23923-89 "Средства измерений удельной активности радионуклида. Общие технические требования и методы испытаний".**

**1.2 Первичной поверке подлежат радиометры утвержденного типа, выпускаемые из производства.**

**1.3 Периодической поверке подлежат радиометры, находящиеся в эксплуатации или на хранении, через межповерочные интервалы.**

**Межповерочный интервал - 12 мес.**

**1.4 Внеочередной поверке до окончания срока действия периодической поверки подлежат радиометры, выходящие из ремонта, влияющего на метрологические характеристики. Внеочередная поверка радиометров после ремонта проводится в объеме, установленном в методике поверки для первичной поверки.**

**1.5 Поверка приборов должна осуществляется юридическими лицами государственной метрологической службы или аккредитованными поверочными лабораториями других юридических лиц.**

## 2 Операции поверки

**2.1 При проведении поверки должны быть выполнены операции, указанные в таблице** 2**.** 1**:**

**Таблица 2.1 \_\_\_\_\_\_\_\_\_\_**

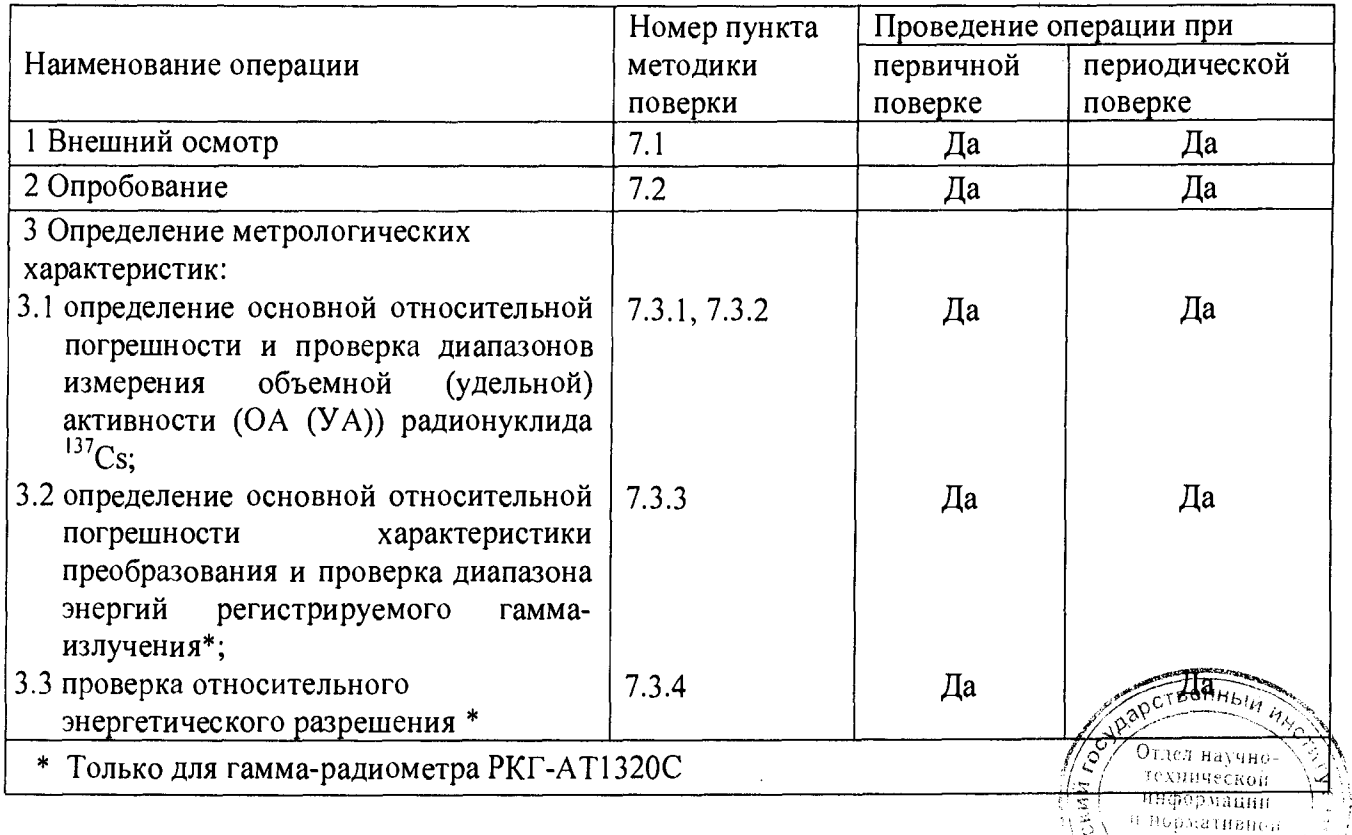

**Ъ ч ТЫ А Я 100.0П1 Й** *if /hs '/ а SlUrP*

 $\overline{3}$ 

### **Методика поверки РКГ-АТ1320**

.

**2.2 При получении отрицательных результатов проведения операций, указанных в таблице <sup>2</sup> . <sup>1</sup>, поверка должна быть прекращена.**

## 3 Средства поверки

**3.1 При проведении поверки должны применяться эталоны и вспомогательные средства поверки, указанные в таблице 3.1.**

#### **Таблица 3.1**

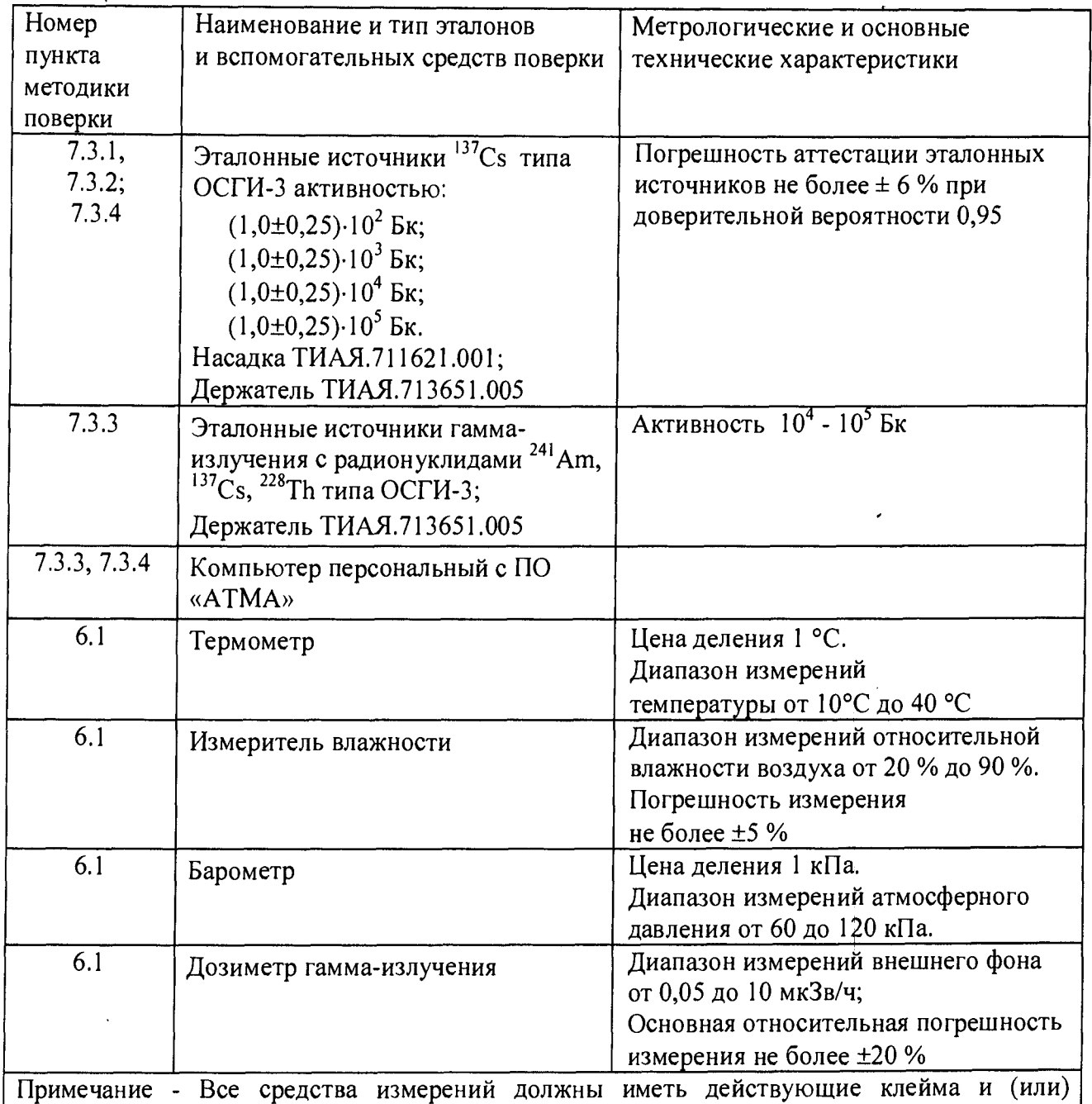

**свидетельства о проведении поверки. Допускается применять другие средства измерений с метрологическими характеристиками не хуже указанных I**

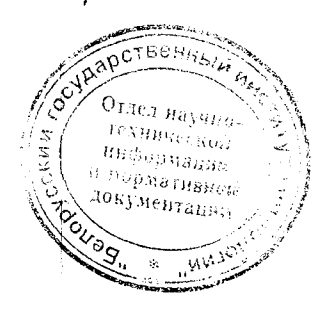

## 4 Требования к квалификации поверителей

**4.1 К проведению измерений при поверке и (или) обработке результатов измерений допускаются лица, аттестованные в качестве поверителей в установленном порядке.**

## 5 Требования безопасности

**5.1 Радиометры соответствуют требованиям безопасности, установленным техническими условиями ТУ РБ 100865348.005-2002 и ГОСТ IEC 61010-1-2014:**

- **радиометры** РКГ-АТ1320, РКГ-АТ1320А, РКГ-АТ1320В для оборудования класса II по ГОСТ 12.2.007.0-75;<br>радиометры РКГ-АТ1320С
- радиометры РКГ-АТ1320С для оборудования класса III по ГОСТ 12.2.007.0-75.

**5.2 При проведении поверки должны соблюдаться требования радиационной безопасности в соответствии с гигиеническими нормативами СанПиН от 28.12.2012 №213, ГН от 28.12.2012 №213 и СанПиН от 31.12.2013 № 137.**

**5.3 Процесс поверки должен быть отнесен к работе с вредными условиями труда.**

## 6 Условия поверки и подготовка к ней

**6.1 При проведении поверки должны быть соблюдены следующие условия:**

- **температура окружающей среды** (20  $\pm$  5) ° C;  $\overline{a}$
- **относительная влажность воздуха 60 (+20; -30) %;**
- **атмосферное давление 101,3 (+5,4;-15,3) кПа;**
- фон гамма-излучения **не более** 0,20 мкЗв/ч.
- 

технической ннформации пормативной зокументации

**6.2 В помещении, где проводится поверка, не должно быть посторонних источников ионизирующих излучений.**

- **6.3 Перед проведением поверки необходимо:**
- **а) ознакомиться с руководством по эксплуатации (далее РЭ);**

**б) подготовить радиометры к работе в соответствии с разделом 4 РЭ.**

## **7** Проведение поверки

**7.1 Внешний осмотр**

**7.1.1 При проведении внешнего осмотра необходимо проверить:**

- **а) наличие свидетельства о предыдущей поверке;**
- **б) комплектность радиометров на соответствие разделу 1 РЭ;**

**в) отсутствие загрязнений, механических повреждений, влияющих на работоспособность радиометров;**

**г) наличие, исправность и прочность соединительных кабелей.**

**7.2 Опробование**

**7.2.1 Опробование радиометров включает подтверждение соответствия программного обеспечения (ПО) и контроль работоспособности радиометров.**  $a^{\rho}$ ственный

**Примечание - Подтверждение соответствия ПО проводят для изготовленных после 01.09.2013.**

 $7.2.2$ Для проверки соответствия встроенного ПО необходимо проверить целостность пломб, обеспечивающих защиту ПО от несанкционированного доступа во избежание искажения результатов измерений, на устройствах из комплекта поставки радиометров (БОИ, БД, адаптера  $\overline{UBB-BII}$ ).

 $7.2.3$ Лля идентификации прикладного ПО «ATMA» необходимо проверить соответствие значений контрольных сумм метрологически значимых файлов, рассчитанных по методу MD5 и указанных в таблице 7.1, с полученными при проверке. Расчёт контрольной суммы проводится стандартными средствами, например, TotalCommander, DoubleCommander.

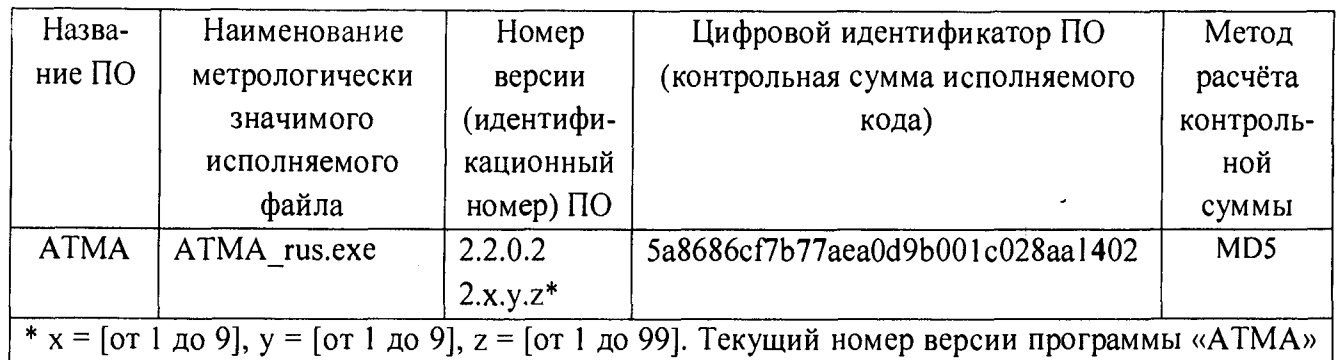

#### Таблица 7.1

указан в разделе «Свидетельство о приёмке» РЭ. Цифровой идентификатор ПО дан только для версии 2.2.0.2.

При проведении опробования следует выполнить включение и контроль  $7.2.4$ работоспособности радиометров в соответствии с разделом 5 РЭ.

 $7.3$ Определение метрологических характеристик

 $7.3.1$ Определение основной относительной погрешности и проверку диапазонов измерения ОА (УА) радиометров РКГ-АТ1320, РКГ-АТ1320А, РКГ-АТ1320В проводить с использованием эталонных гамма-источников типа ОСГИ-3<sup>137</sup>Сs с активностью  $10^2 - 10^5$  Бк, размещаемых на насадке или держателе и имитирующих ОА в соответствии с таблицей 7.2.

Проверку проводить в следующей последовательности:

а) подготовить радиометры к работе и провести проверку сохранности градуировки согласно разделу 5 РЭ;

б) установить в БЗ насадку в соответствии с приложением А (рисунок А.1), закрыть БЗ;

в) нажать поочередно кнопки МЕНЮ, НАБОР и с помощью клавиатуры задать параметры измерения:

- время,  $c 7200$ ;
- масса пробы,  $\Gamma$  -1000;
- геометрия измерения сосуд Маринелли (1,0 л).  $\bullet$

Нажать кнопку ВВОД и измерить фон;

г) по окончании измерения фона нажать кнопку МЕНЮ и в режиме «Спек» выбрать функцию «Зап. фон» и для записи фона в память радиометров нажать кнопку ВВОД.

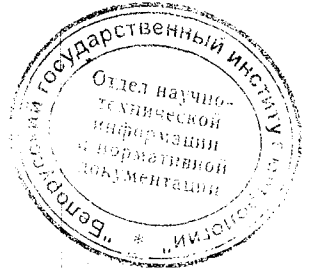

#### Таблица 7.2

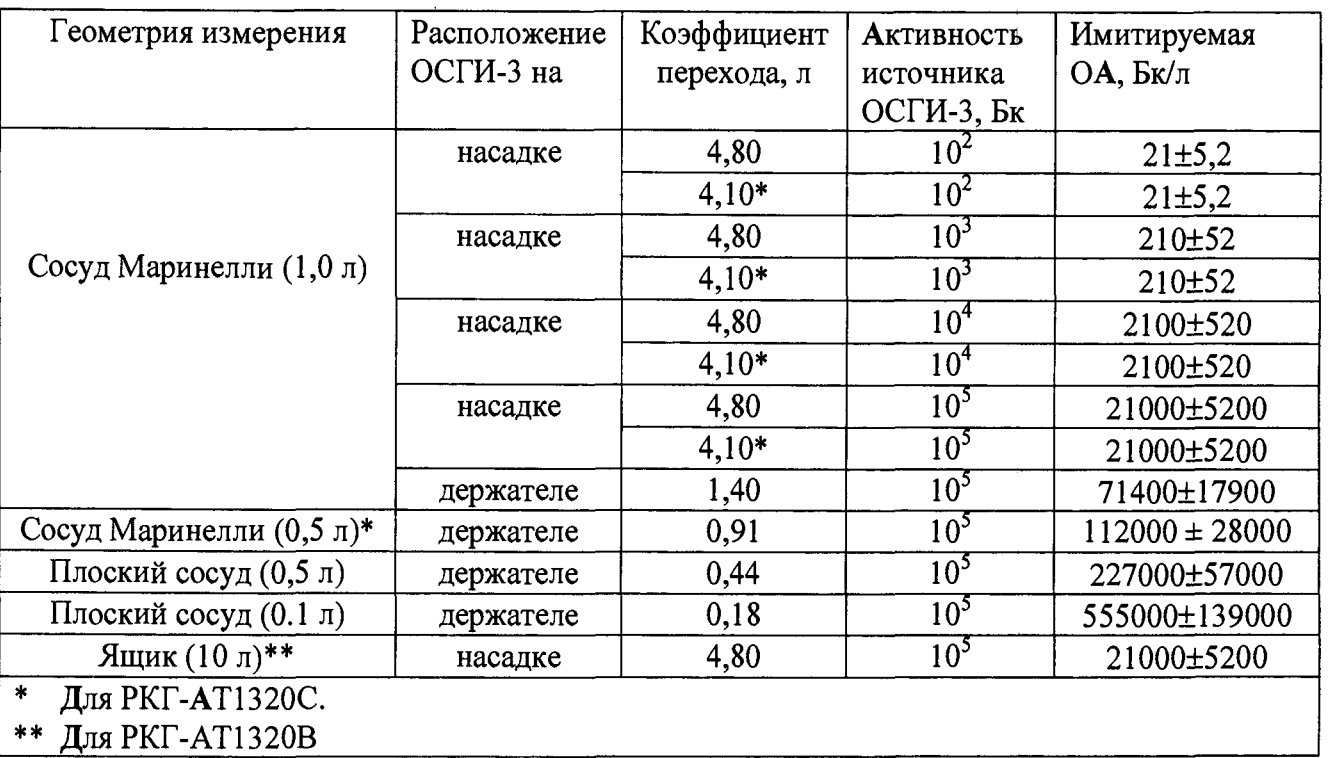

**На ЖКИ появится сообщение «Переписывать ?». Нажать кнопку ВВОД;**

д) открыть БЗ, установить гамма-источник <sup>137</sup>Сs активностью 10<sup>2</sup> Бк на насадку, **закрыть БЗ;**

- **е) провести измерение объемной активности по следующей методике:**
	- **1) нажать поочередно кнопки МЕНЮ, НАБОР;**
	- **<sup>2</sup> ) задать параметры измерения:**
		- время, с 3600;
		- масса пробы,  $r 1000$ ;
		- **геометрия измерения сосуд Маринелли (1,0 л);**
	- **3) нажать кнопку ВВОД;**

**4) через 3-5 с после начала измерения нажать кнопку МЕНЮ;**

**5) в режиме «Обр» выбрать функцию «Активн», нажать кнопку ВВОД, затем кнопкой выбрать состав нуклидов «Cs - 137», нажимая поочередно кнопки ВВОД и АКТИВ, наблюдают текущее значение объемной активности А (Бк/л), имитируемое источником ОСГИ-3. По окончании измерения фиксируют значение объемной активности А (Бк/л);**

**ж) провести по методике, изложенной в 7.3.1(e) измерение объемной активности** А **(Бк/л) для остальных источников и геометрий измерения согласно таблице 7.2 (держатель устанавливают в соответствии с приложением А, рисунок А.2), останавливая измерение при относительной статистической погрешности не более 5** *%,* **при этом вводят следующие значения массы для перечисленных ниже геометрий измерения:**

- плоский сосуд  $(0,5 \text{ m})$  500 г;
- **•** плоский сосуд  $(0,1\pi)$  **-** 100 г;
- **ящик**  $(10 \text{ m})$  10000 г;

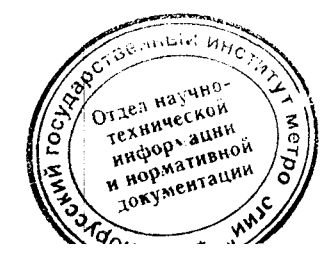

и) определить для всех измеренных значений объёмной активности  $A$  (Бк/л) относительную разность показаний  $\delta$ , %, по формуле

$$
\delta = \frac{A \cdot Kn - A_0}{A_0} \cdot 100,\tag{7.1}
$$

где  $Kn$  – коэффициент перехода от активности эталонных гамма-источников  $^{137}Cs$ типа ОСГИ-3 к значениям имитируемой ОА, л, приведенный в таблице 7.2;

 $Ao$  – значение активности эталонного источника на дату измерения, Бк.

Результаты проверки считают удовлетворительными, если:

- ни одно из полученных по формуле (7.1) значений  $\delta$  не превышает значения  $(20 + |\delta_{oi}|)$ %, где  $\delta_{oi}$  - погрешность аттестации эталонного источника, используемого для проверки в соответствующей точке диапазона, по свидетельству об аттестации, %;

- абсолютное значение разности между двумя любыми значениями  $\delta$  во всех точках диапазона не превышает значения  $(40 + |\delta_0|)$ %, где  $\delta_0$  - максимальное из значений  $\delta_{0i}$  %.

 $7.3.2$ Определение основной относительной погрешности и диапазонов измерения ОА (УА) радионуклида<sup>137</sup>Сs радиометра РКГ-АТ1320С проводят в следующей последовательности:

а) подготовить радиометр к работе и провести проверку сохранности градуировки согласно разделу 5 РЭ;

б) измерить рабочие фоны с использованием насадки и держателя для геометрий измерения в соответствии с таблицей 7.2, сохранить их в памяти радиометра согласно разделу 11 руководства оператора (PO) программы «АТМА» (11.3). Время набора фоновых спектров не менее 7200 с;

в) открыть БЗ, установить гамма-источник  $^{137}Cs$  активностью  $10^2$  Бк на насадку (приложение А, рисунок А1), закрыть БЗ;

г) провести измерение объемной активности эталонного образца согласно разделу 11 РО программы «АТМА» (11.1), задавая параметры измерения:

- время набора,  $c 3600$ ;
- Macca,  $r-1000$ ;
- геометрия сосуд Маринелли (1,0 л).

По окончании измерения зафиксировать значение объемной активности А (Бк/л) в протоколе поверки (приложение Б);

д) провести по методике, изложенной в 7.3.2 (в, г) измерение объемной активности А (Бк/л) для остальных источников и геометрий измерения согласно таблице 7.2, при этом держатель устанавливают в соответствии с приложением А, рисунок А.2, вводят следующие значения массы для геометрий измерения:

- сосуд Маринелли  $(0.5 \text{ m})$  500 г;
- плоский сосуд  $(0,5)$  л)  $-500$  r;
- плоский сосуд  $(0,1\pi)$  $-100r$ :

Измерение останавливают при относительной статистической погрещи сти не более 5 %;

е) определить для всех измеренных значений объёмно относительную разность показаний  $\delta$ , %, по формуле (7.1)

Результаты проверки считают удовлетворительными, если:

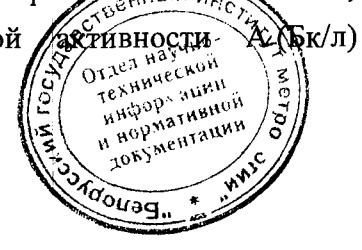

- ни одно из полученных по формуле (7.1) значений  $\delta$  не превышает значения  $(20 + |\delta_{0i}|)$  %, где  $\delta_{0i}$  - погрешность аттестации эталонного источника, используемого для проверки в соответствующей точке диапазона, по свидетельству об аттестации, %;

- абсолютное значение разности между двумя любыми значениями  $\delta$  во всех точках диапазона не превышает значения  $(40 + |\delta_0|)$ %, где  $\delta_0$  - максимальное из значений  $\delta_{0i}$ , %.

7.3.3 Определение основной относительной погрешности характеристики преобразования и проверку диапазона энергий регистрируемого гамма-излучения гаммарадиометра РКГ-АТ1320С проводят в следующей последовательности:

а) подключить блок детектирования к ПК и запустить программу «АТМА»;

б) выполнить контроль работоспособности радиометра в соответствии с разделом 5 РЭ;

в) установить в блок защиты держатель источников;

г) на держатель поочередно установить источники гамма-излучения, указанные в таблице 7.3;

#### Таблица 7.3

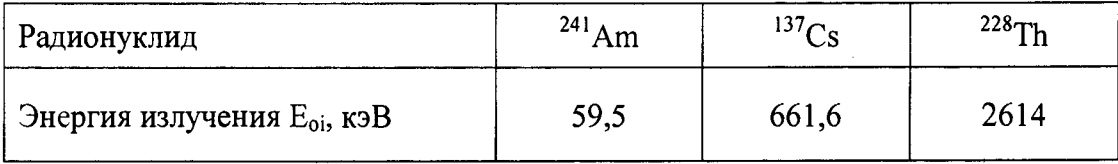

д) измерить спектр от источника до достижения значения числа импульсов по оси ординат в максимуме пика полного поглощения (ППП) не менее  $2.10^3$ ;

е) с помощью маркера определить положение центра ППП и соответствующее ему значение энергии гамма-излучения E<sub>i</sub> (кэВ);

ж) определить основную относительную погрешность характеристики преобразования радиометра в процентах по формуле

$$
\Pi X \Pi = \frac{\Delta E_{\text{max}}}{E_{\text{max}}} \cdot 100 \,, \tag{7.2}
$$

где  $\Delta E_{\text{max}}$  – максимальное значение из рассчитанных разностей  $\Delta E_i = |E_{oi} - E_i|$ ;

 $E_{max}$  – верхняя граница диапазона энергий, равная 3000 кэВ.

Определение ПХП одновременно является проверкой диапазона энергий регистрируемого гамма-излучения.

основная относительная считают положительными, если Результаты поверки погрешность характеристики преобразования радиометра не превышает 1 %.

Проверку относительного энергетического разрешения проводят в следующей  $7.3.4$ последовательности:

а) подключить блок детектирования к ПК и запустить программу «АТМА»;

б) выполнить контроль работоспособности радиометра в соответствии с разделом 5 РЭ;

в) установить в блок защиты держатель источников;

г) разместить на держателе источник гамма-излучения с активностью  $10^4$  - $10^5$  Бк;

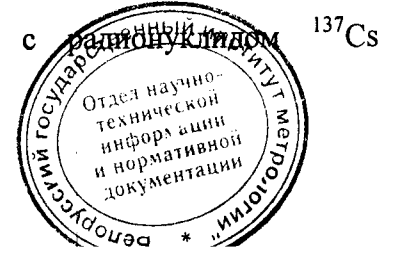

#### **Методика поверки РКГ-АТ1320**

**д) измерить спектр от источника до достижения числа импульсов по оси ординат в** максимуме ППП не менее  $2.10^3$ ;

**е) определить значение относительного энергетического разрешения R (%), для чего необходимо в главном меню выбрать команду «Обработка», затем выбрать команду «Спектрометрическая обработка» и в появившемся окне нажать последовательно кнопки «Поиск» и «Найденные пики». Рассчитать значение R (%) по формуле**

$$
R = \frac{\Delta E}{E} \cdot 100\%,\tag{7.3}
$$

**где значения ДЕ и Е берутся из окна «Найденные пики».**

**Результаты поверки считают положительными, если относительное энергетическое разрешение радиометра не превышает 8 %.**

#### 8 Оформление результатов поверки

**8.1 Результаты поверки оформляют протоколом по форме, приведенной в приложении Б.**

**8.2 Положительные результаты поверки оформляют:**

**а) при выпуске радиометров из производства:**

**- записью о поверке в разделе "Свидетельство о приемке"** РЭ, **заверенной подписью и оттиском поверительного клейма;**

**- нанесением клейма-наклейки поверителя на корпус радиометров;**

б) при эксплуатации и выпуске радиометров после ремонта - нанесением клейма**наклейки и выдачей свидетельства о поверке по форме в соответствии с приложением Г ТКП 8.003-2011.**

**8.3 Радиометры, имеющие отрицательные результаты поверки, к применению запрещаются, выдается заключение о непригодности с указанием причин по форме в соответствии с приложением Д ТКП 8.003-2011. При этом поверительное клеймо подлежит погашению, а свидетельство о поверке аннулируется.**

**От УП "АТОМТЕХ" От БелГИМ**

**Главный конструктор М.Н. Довжук**  $\degree$  **2013** 

Главный метролог <u>7. В.Д. Гузов</u> OP 2013

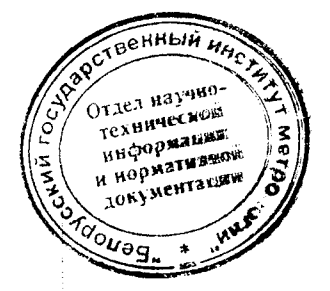

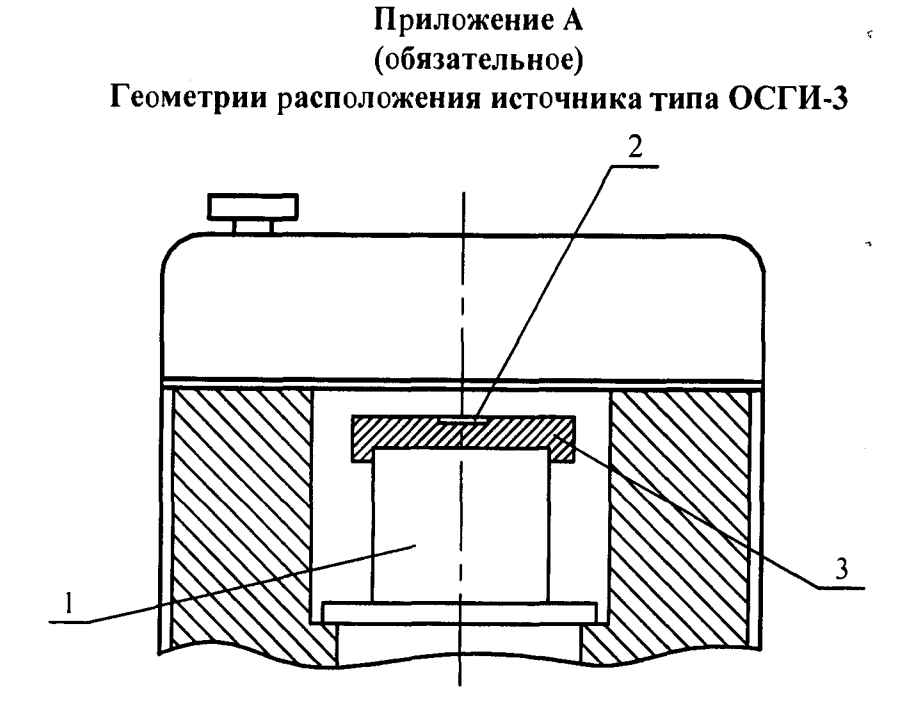

**1 - блок детектирования; 2 - место размещения источника типа ОСГИ-3; 3 - насадка ТИАЯ.711621.001**

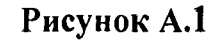

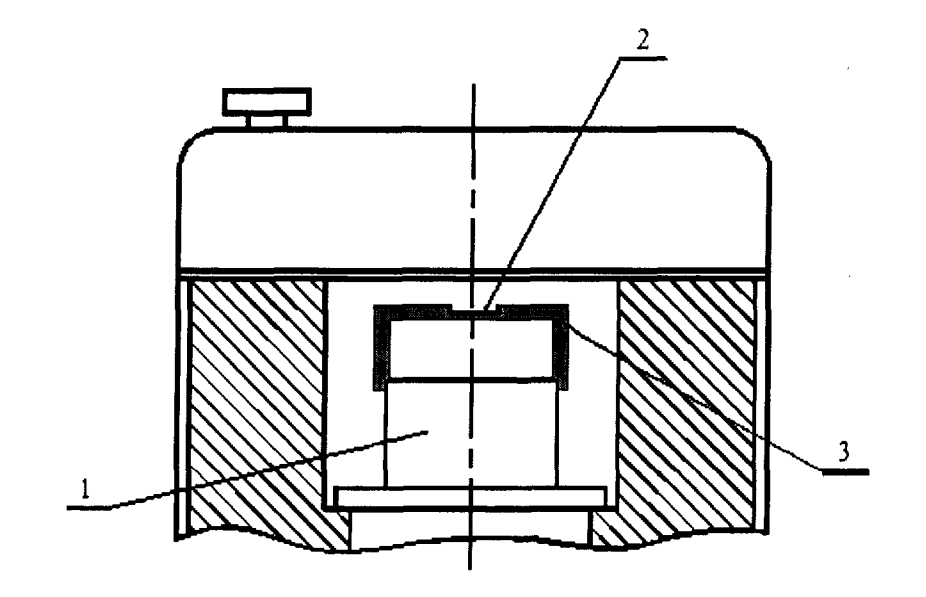

**<sup>1</sup> - блок детектирования;**

**2 -место установки источника типа ОСГИ-3;**

**3 - держатель ТИЛЯ.713651.005.**

**Рисунок А.2**

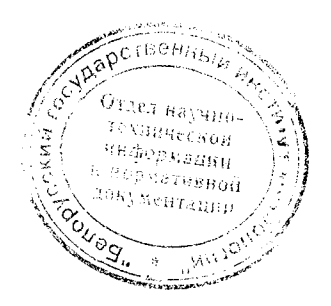

 $\langle \Delta \Delta \rangle$ 

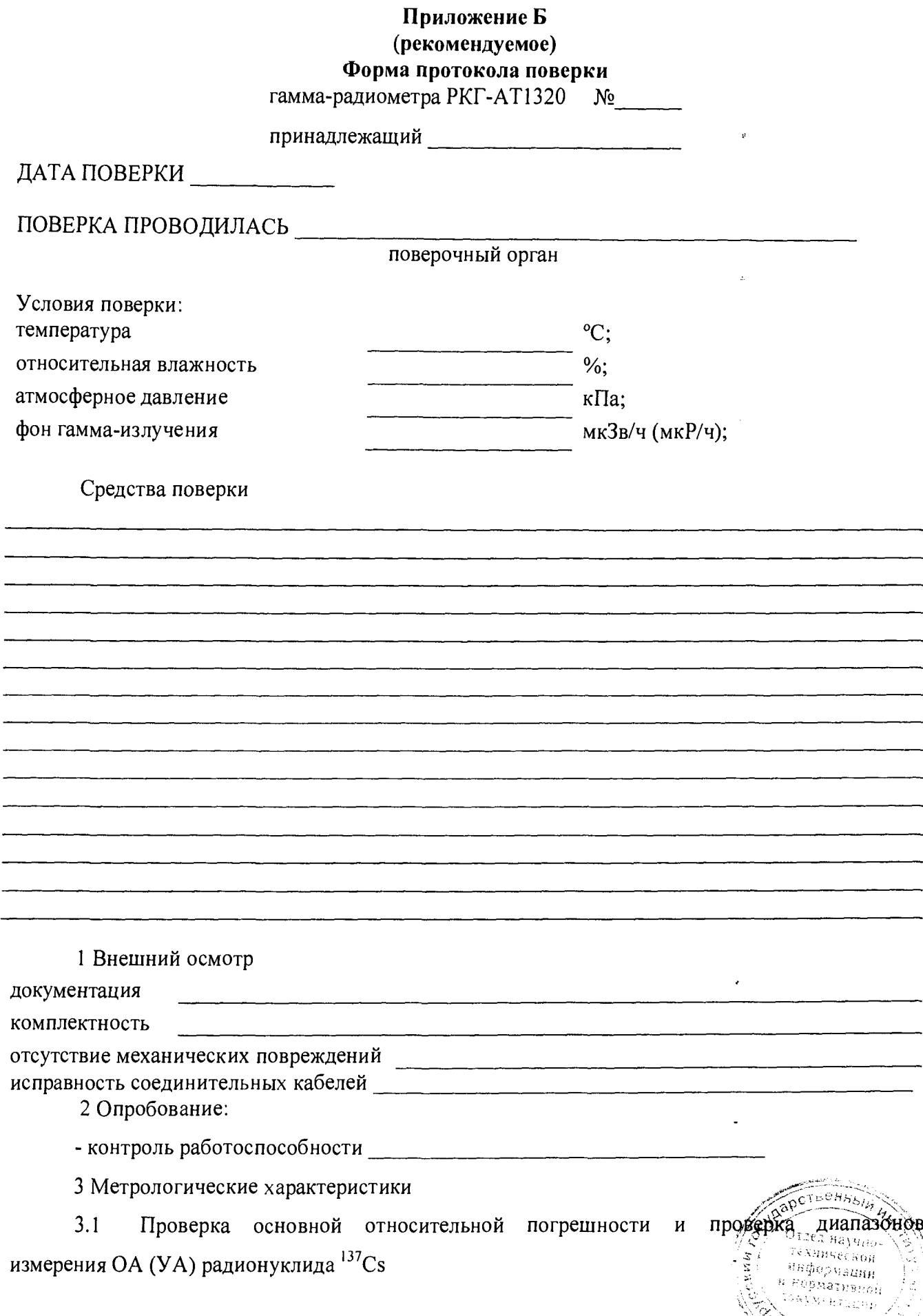

### Методика поверки

**LENTZLU** 

 $\sim$ u $_{\rm eq.}$ 

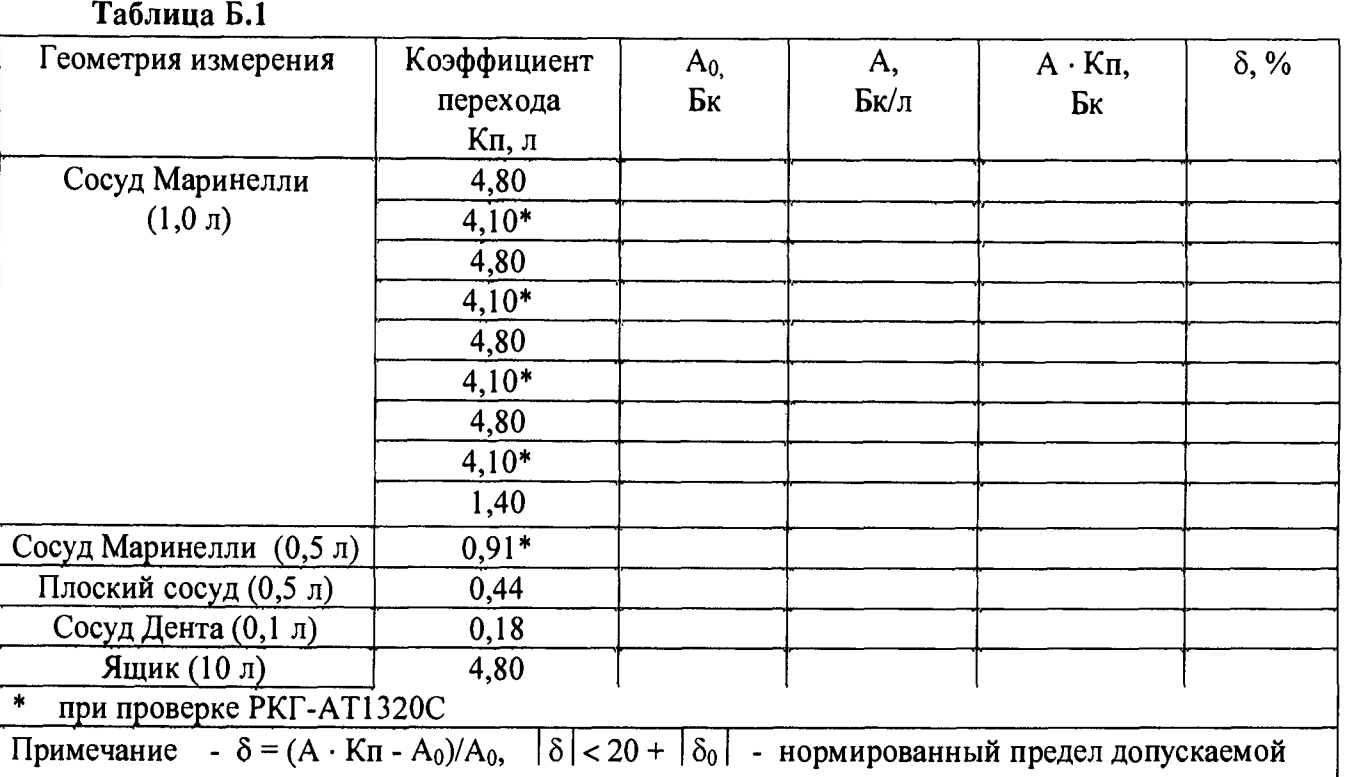

основной погрешности измерения;  $\delta_0$  - погрешность эталонного гамма-источника, %.

 $3.2$ Определение основной относительной погрешности характеристики преобразования и проверка диапазона энергий регистрируемого гамма-излучения РКГ-АТ1320С

Таблица Б.2

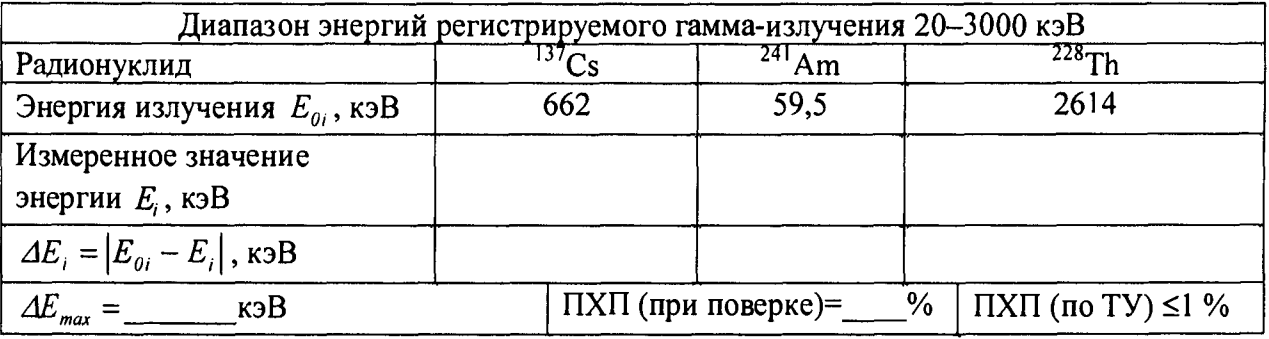

 $3.3$ Определение относительного энергетического разрешения РКГ-АТ1320С

#### Таблица Б.З

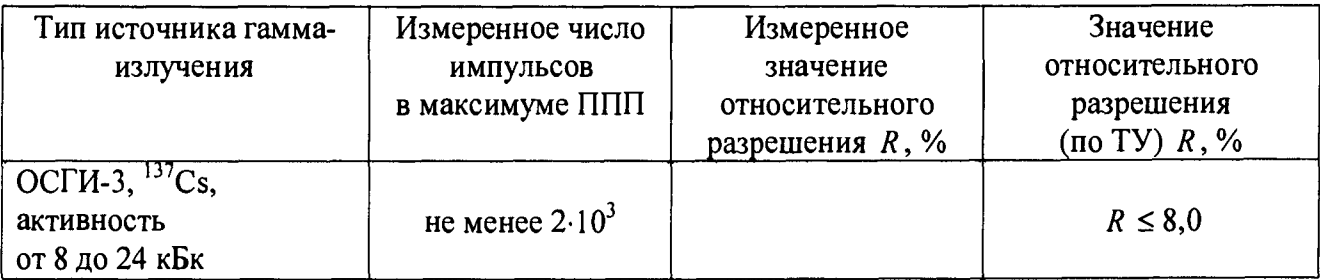

#### Выводы

Benkbin HH Свидетельство о поверке №  $\sigma$ OTZEJ HAYHAO (заключение о непригодности) TEXHNUECHON Поверку провел HHDOP auni кормативной

## **Методика поверки РКГ-АТ1320**

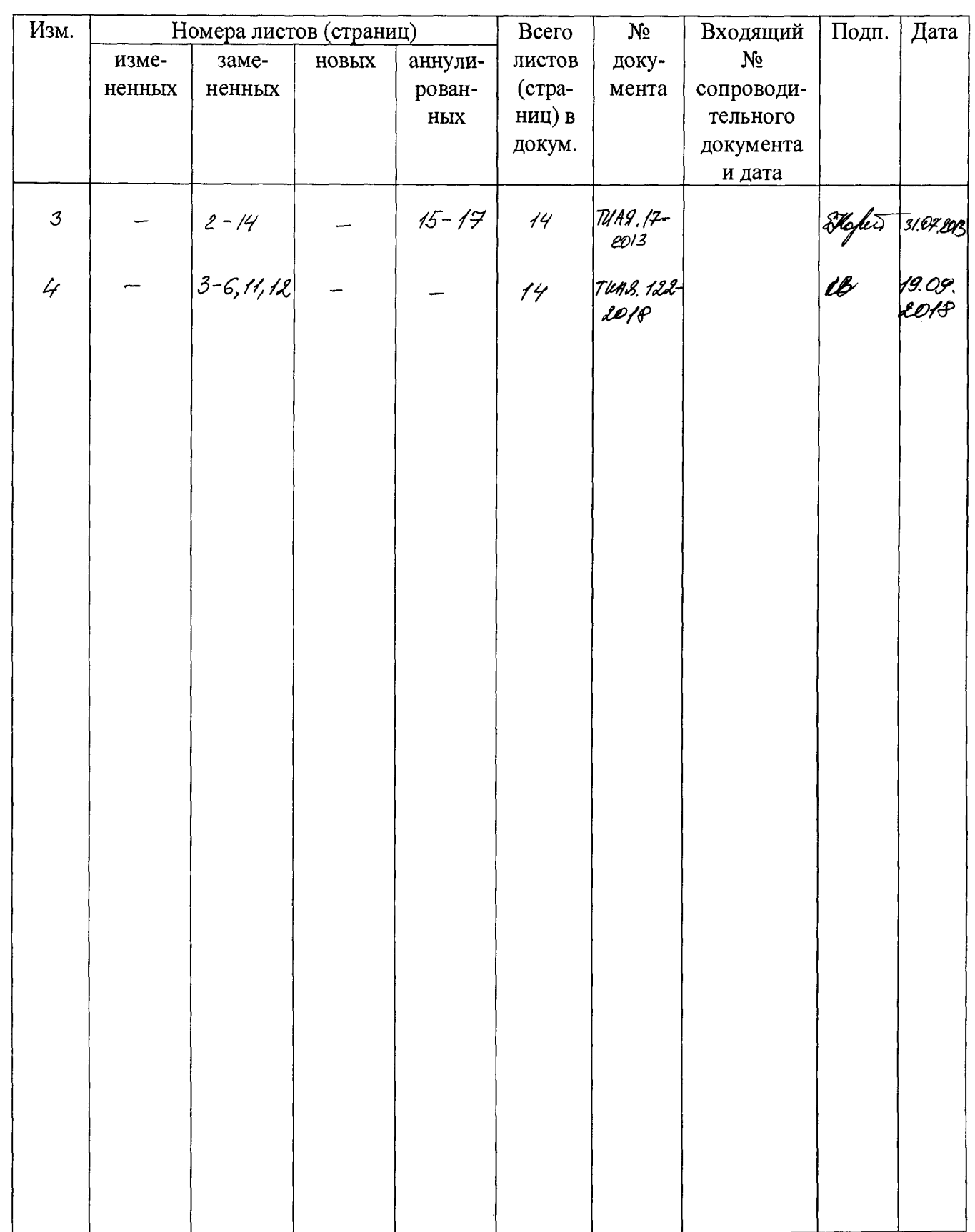

## **Лист регистрации изменений**

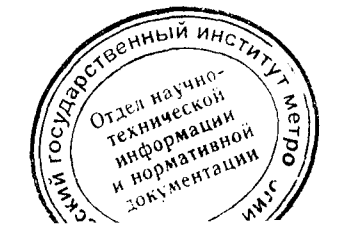

 $\ddot{\phantom{a}}$